#### 2016 Spring ACRSI Pilot Overview

## 2016 ACRSI Expansion

- Pilot expands to all states
- Includes 4 non-MPCI crops (where available)
	- Alfalfa
	- CRP
	- Fallow
	- Grass
- Increases to 9 MPCI crops (where available)
	- Corn
	- Cotton (Upland & ELS)
	- Peanuts
	- Oats
	- Rice
	- Rye
	- Sorghum
	- Soybeans
	- Wheat

# ACRSI Spring Overview

- Allows a farmer to report acres to one agency for pilot crops.
	- Approved Insurance Provider (AIP) or Farm Service Agency (FSA)
- QBE NAU believes it is beneficial for the Farmer to report to their Agent and AIP first
	- **Farmer must still submit a timely signed Acreage Report**
- Once received, the AIP's can submit the ACRSI Acreage Report information to a clearing house at RMA
- The RMA Clearing House will then push the ACRSI data to FSA
- When the Farmer arrives at their FSA office, the ACRSI acreage information will be available for them to certify with.

#### **ACRSI NON-MPCI ACREAGE ENTRY**

Spring 2016 ACRSI Expansion

#### How to Report Acres

- A non-MPCI ACRSI Acreage Report can be added to the end of a MPCI Acreage Report
- Insured can add the non-MPCI ACRSI Pilot crops to this form.

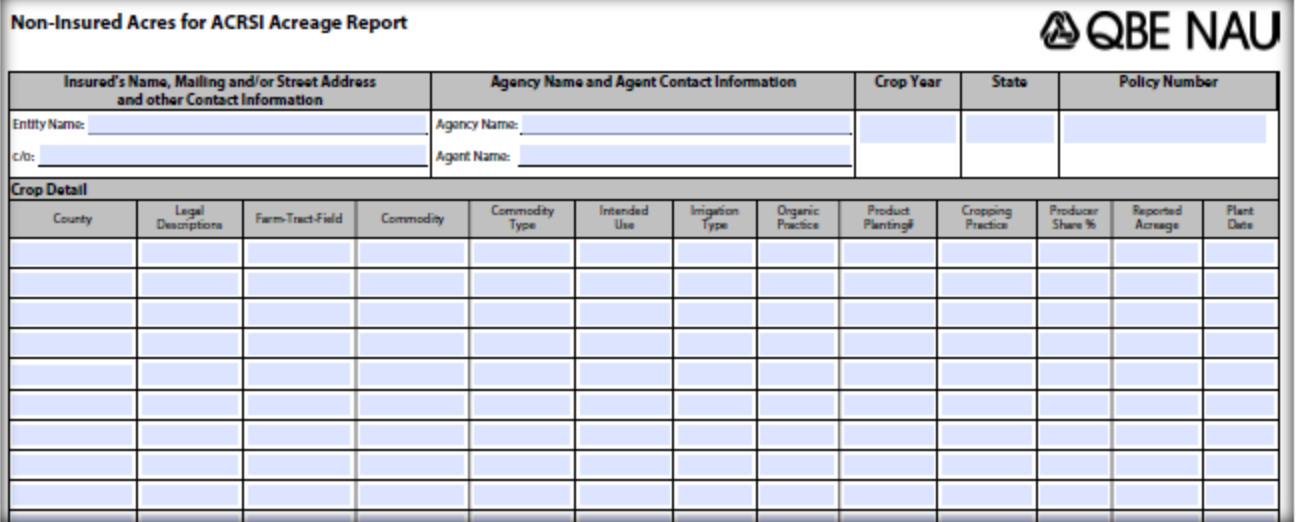

#### How to Report ACRSI Acres

• Access the ACRSI Pilot Crop Entry from:

– **MPCI Editor Tool Bar**

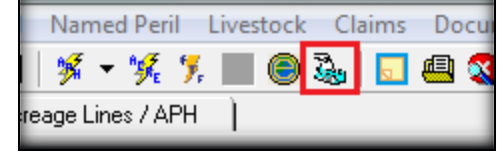

– **EASYmapping**

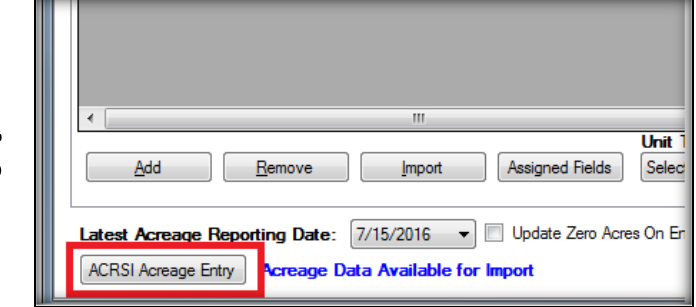

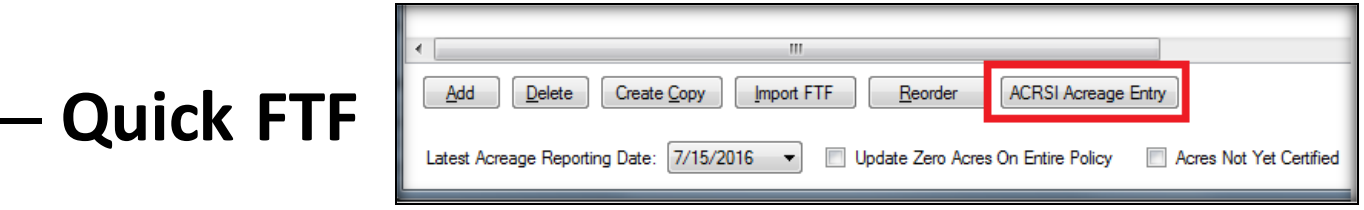

#### QBE NAU ACRSI Entry

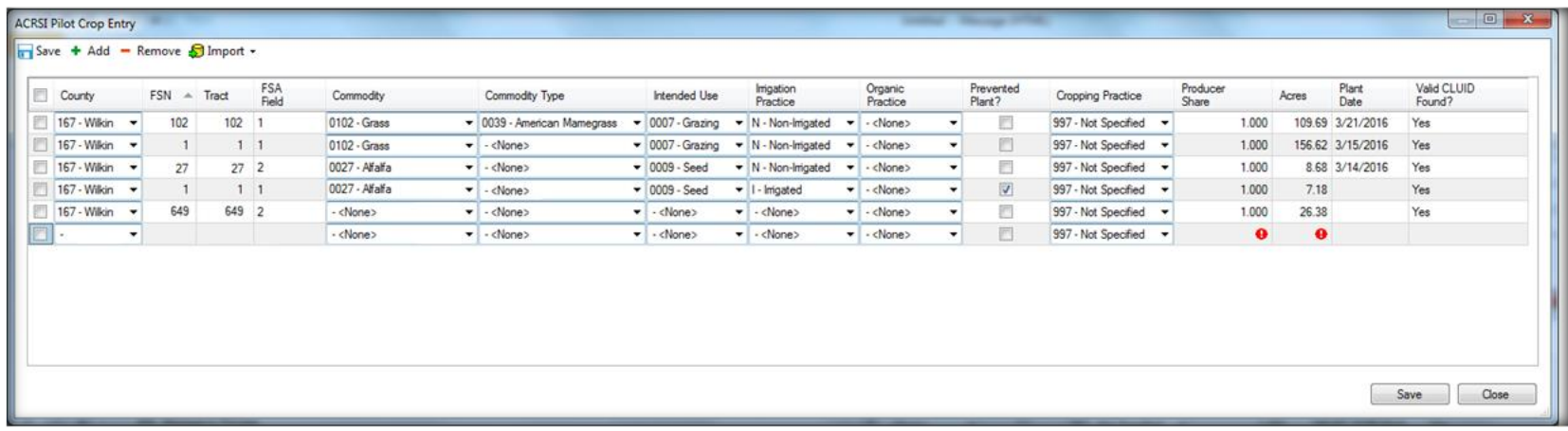

- ACRSI Pilot Crop Entry screen in EASYwriter Pro:
	- Allows user to key non-MPCI crops for ACRSI Pilot
	- Once the policy is committed, EASYwriter Pro will send the information to the RMA Clearing House
	- The information will be available at their local FSA office a short time after acceptance at the clearing house
	- Will have the ability to include an ACRSI Pilot 578 with their Schedule of Insurance.

#### Spring 2016 ACRSI Expansion

#### **ACRSI ACREAGE IMPORT**

## ACRSI Acreage Import InBox Report

- New InBox Report added to show policies that have ACRSI Acreage information from FSA
- Column to show if the information has been imported and by whom
- Filters allow the user to narrow down their

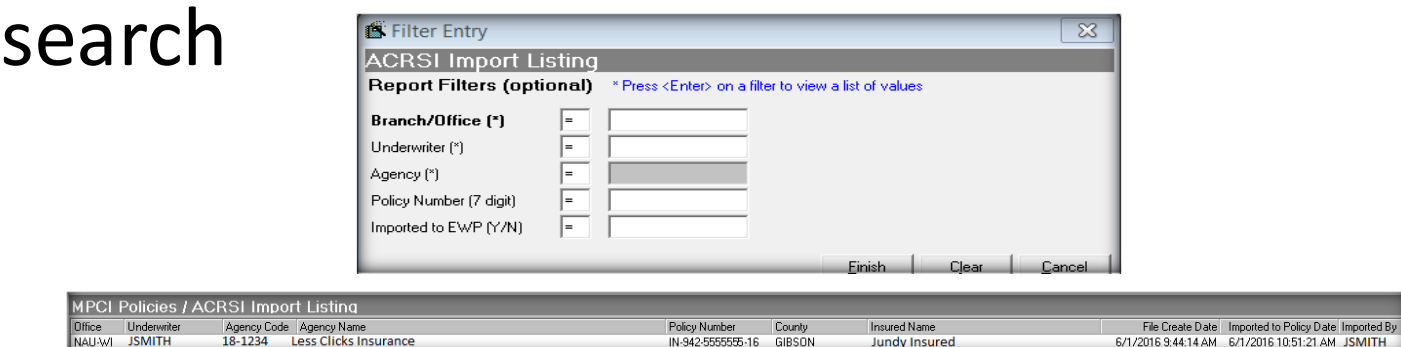

## ACRSI Policy Import

- On the MPCI Policy Editor, added a dropdown  $86.57$  FM  $3$ to the ACRSI Pilot image **ACRSI Pilot Crop Entry** ACRSI Policy Import
- User can select to import ACRSI information from here.
- A new form will display showing all the available ACRSI acreage information that is available from FSA

## ACRSI Policy Import Form

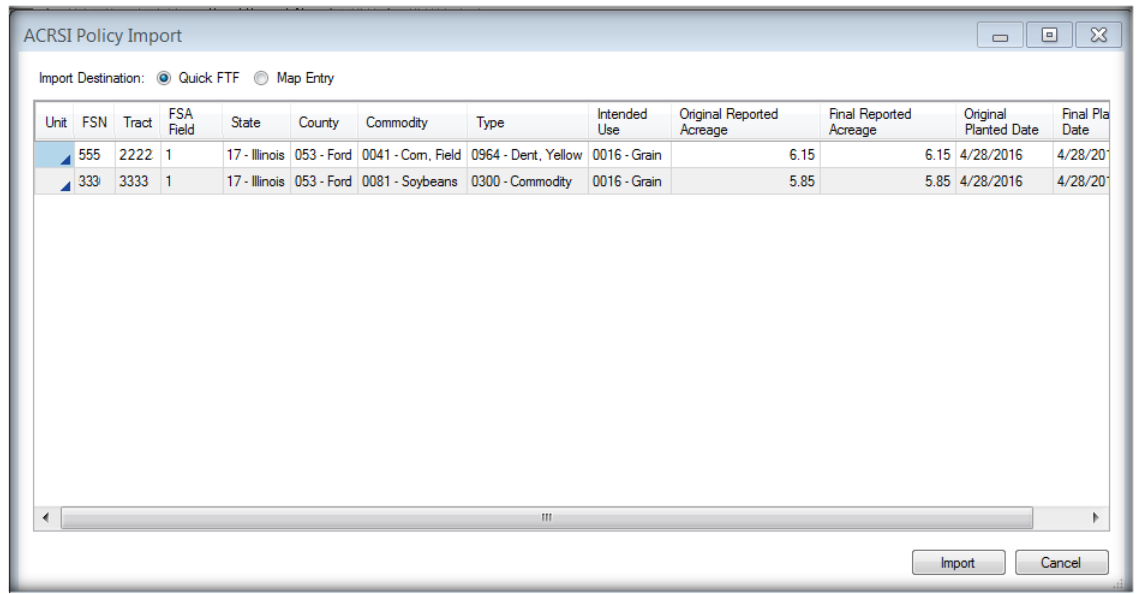

- The ACRSI Policy Import form allows the user to:
	- select which units the ACRSI information belongs to
	- View imported information in either Quick FTF or Map Entry

#### Unit Selection

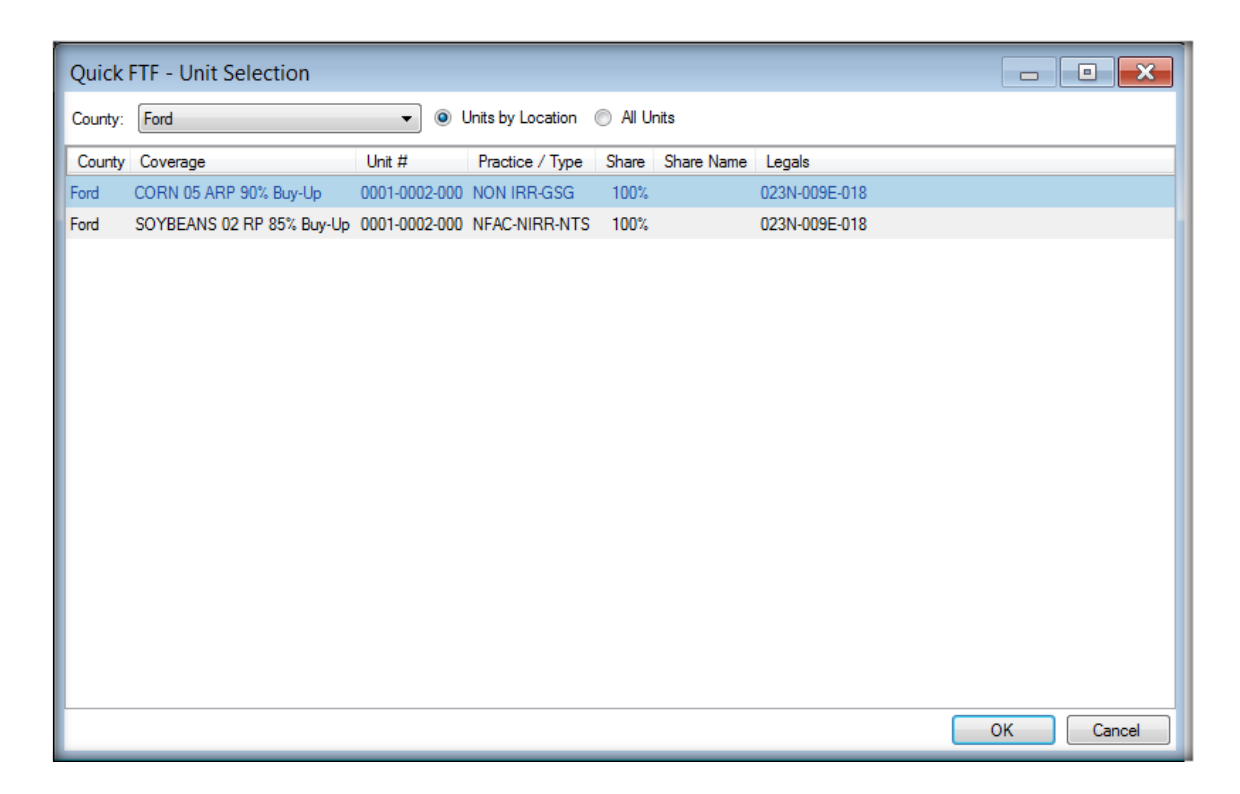

• The Unit Selection form is designed to display any unit that has any land descriptions that can be matched to the Farm/Tract/Field of the ACRSI acreage line being imported.

## Importing ACRSI into Quick FTF

- To import into Quick FTF, select the "Quick FTF" radio button **Import Destination:** @ Quick FTF
- After pressing the Import button, the Quick FTF form will display with the imported ACRSI lines

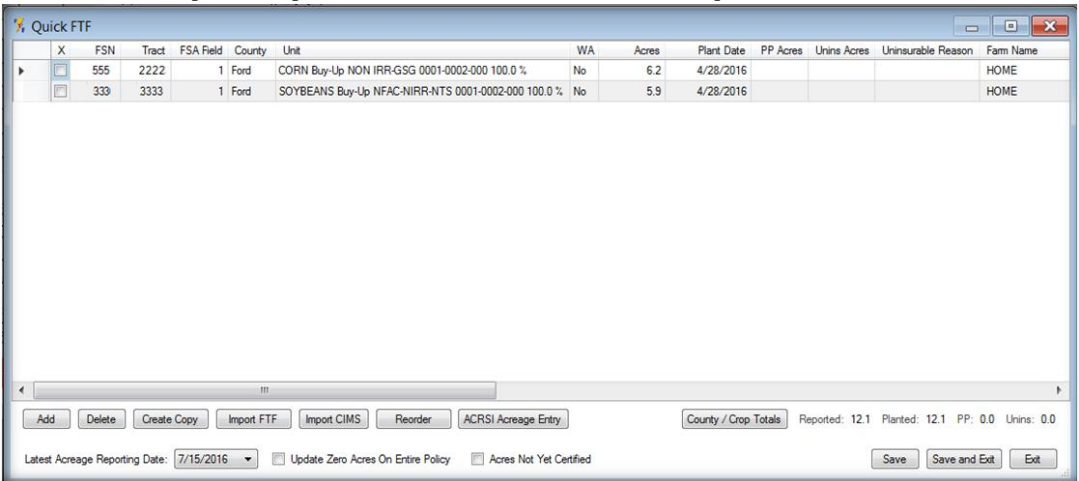

• Press "Save" or "Save and Exit" to save the information to the policy.

## Importing ACRSI into Map Entry

- To import into Map Entry, select the "Map Entry" radio button
- After pressing the Import button, the Map Entry form will display with the imported ACRSI lines
- Press "Save" or "Save and Exit" to save the information to the policy.

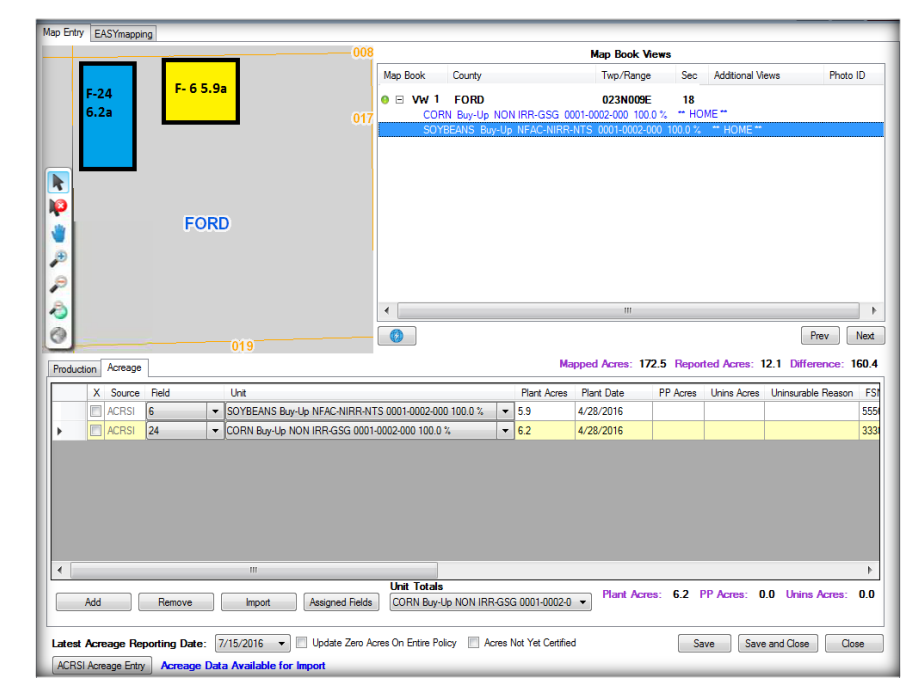

• When a CLU can be matched to the F/T/F of the ACRSI acreage, it will be "mapped" in Map Entry.

## Committing the Policy

• The user will still need to commit the policy for the imported ACRSI acreage lines to be on the policy.

## ACRSI Questions

- Questions on:
	- ACRSI process
		- What needs reported
	- QBE NAU ACRSI system enhancements
		- Non-MPCI Crop Entry
		- ACRSI Acreage Import
		- QBE NAU sending information to RMA Clearinghouse
	- Other??